## **GARIS PANDUAN PENDAFTARAN PORTAL IPT ONLINE**

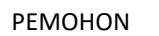

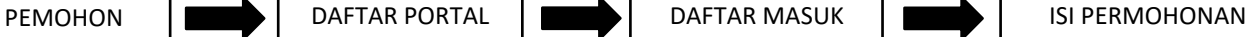

*\*Hanya perlu mendaftar sekali sahaja bagi semua permohonan*

1) Sila klik Daftar seperti dalam kotak di bawah.

## **Bantuan IPT Online YPM**

Garis panduan pendaftaran Portal IPT Online bagi Pemohon [PDE] | [VIDEO]

Garis panduan bantuan [ Awal IPT dalam dan Luar Negara ] [PDE] | [VIDEO]

Garis panduan [ bantuan IPT dalam dan Luar Negara ] [PDF] | [VIDEO]

Garis panduan [ bantuan Tambang IPT Sabah/Sarawak dan Luar Negara ] [PDF] | [VIDEO]

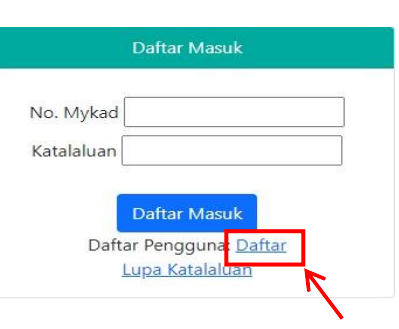

## 2)Sila masukkan semua maklumat di bawah.

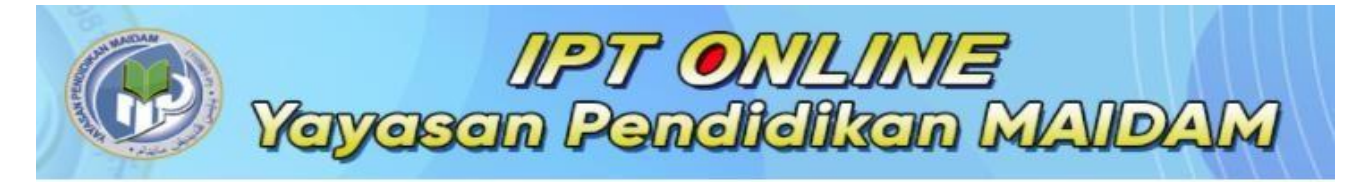

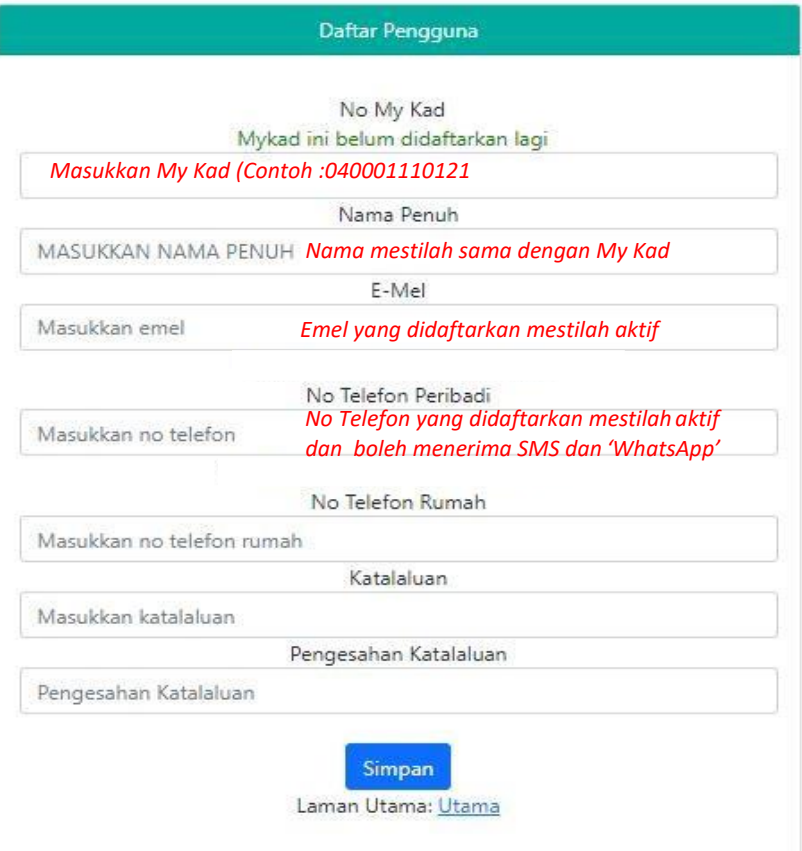

Ingatan:

1. Sila daftar masuk dengan kata laluan yang telah anda daftarkan.